# **Демонстрационно-отладочная плата Eval15. Техническое описание.**

### **1. Общие положения.**

- 1.1. Демонстрационно-отладочная плата Eval15 (далее Eval15) предназначена для:
- 1.1.1. Демонстрации функционирования микроконтроллеров 1886ВЕ7 и их основных периферийных модулей.
- 1.1.2. Демонстрации функционирования интерфейсных микросхем LIN и COM (RS232) интерфейсов.
- 1.1.3. Начальному обучению программированию микроконтроллеров 1886ВЕ7 с помощью прилагаемой демонстрационной программы.
- 1.1.4. Отладки собственных проектов с применением установленных на плате блоков и возможностью макетирования дополнительной схемы на монтажном поле платы. Выводы микроконтроллера, используемые в собственных проектах, отсоединяются с помощью легко удаляемых перемычек.
- 1.1.5. Программирования памяти программ микроконтроллеров 1886ВЕ7 (с использованием внутрисхемного программатора для микроконтроллеров серии 1886ВЕ).
- 1.2. Для демонстрации функционирования, Eval15 подключается к:
- 1.2.1. К COM порту персонального компьютера (далее ПК).
- 1.2.2. К LIN или COM (RS232) интерфейсу дополнительного внешнего устройства, например, аналогичной демонстрационно-отладочной плате Eval15.
- 1.2.3. К источнику электропитания.
- 1.3. Для демонстрации функционирования Eval15 используется следующее программное обеспечение:
- 1.3.1. Демонстрационная программа (LIN и COM интерфейсов) для микроконтроллера 1886ВЕ7, зашиваемая в память программ микроконтроллера.
- 1.3.2. Демонстрационная программа, запускаемая на ПК (eval15.exe).
- 1.4. Для программирования памяти программ микроконтроллеров 1886ВЕ7 применяется внешний внутрисхемный программатор.
- 1.5. Питание Eval15 осуществляется от адаптера постоянного тока напряжением 12 вольт.
- 1.6. Комплектация Eval15:
- 1.6.1. печатная плата Eval15;
- 1.6.2. адаптер постоянного тока напряжением 12 вольт;
- 1.6.3. нуль-модемный кабель для COM (RS232) интерфейса;
- 1.6.4. возможна комплектация LIN/CAN кабелем для соединения по LIN интерфейсу;
- 1.6.5. набор программного обеспечения.

### **2. Состав платы.**

2.1. Внешний вид демонстрационно-отладочной платы приведен в приложении 6.1.

- 2.2. На плате Eval15 установлены следующие компоненты:
- 2.2.1. Контактирующее устройство для микроконтроллера 1886ВЕ7. Микроконтроллер должен быть установлен в спутник-держатель, смотрите приложение 6.2.
- 2.2.2. Набор легко удаляемых перемычек для отсоединения выводов микроконтроллера от схемы для использования в собственных проектах. Около перемычек на печатную плату нанесены обозначения соответствующих выводов микроконтроллера.
- 2.2.3. Выключатель питания, являющийся переключателем режимов:
- 2.2.3.1. режим питание включено;
- 2.2.3.2. режим питание выключено, программирование памяти программ микроконтроллера.
- 2.2.4. Схема формирования питания 5 вольт из входного напряжения 12 вольт
- 2.2.5. Разъем и схема для подключения внутрисхемного программатора для микроконтроллеров серии 1886ВЕ.
- 2.2.6. Блок реализации COM интерфейса, с установленной микросхемой приемопередатчика COM интерфейса (5559ИН4 или аналог).
- 2.2.7. Блок реализации LIN интерфейса, с установленной микросхемой приемопередатчика LIN интерфейса (5559ИН15 или аналог).
- 2.2.8. Разъемы для подключения к COM и LIN интерфейсам.
- 2.2.9. Схема сброса микроконтроллера с кнопкой «СБРОС».
- 2.2.10. Кварцевый резонатор на 10 МГц, для формирования тактовой частоты микроконтроллера.
- 2.2.11. Линейка из двух светодиодов, для возможности индикации в демонстрационной программе.
- 2.2.12. Две клавиши, для возможности ввода информации в демонстрационную программу.
- 2.2.13. Набор светодиодов для индикации:
- 2.2.13.1. подключения внешнего напряжения 12 вольт;
- 2.2.13.2. формирования 5 вольт из внешних 12 вольт;
- 2.2.14. Набор коммутационных перемычек, описанных далее, для выбора режима работы и конфигурации.
- 2.2.15. Печатная плата с монтажным полем, для макетирования собственных проектов.
- 2.3. Назначение установленных на плате разъемов и конфигурационных перемычек:
- 2.3.1. XP7 разъем для подключения внешнего напряжения питания 12 вольт.
- 2.3.2. XP4 конфигурационная перемычка для выбора интерфейсного модуля для приемника блока USART. При замыкании 2-3 USART работает с интерфейсом RS-232 (COM портом), при замыкании 1-2 с LIN интерфейсом. При осуществлении внутрисхемного программирования памяти программ микроконтроллера обе перемычки должны быть разомкнуты.
- 2.3.3. XP5 конфигурационная перемычка для выбора интерфейсного модуля для передатчика блока USART. При замыкании 2-3 USART работает с интерфейсом RS-232 (COM портом), при замыкании 1-2 с LIN интерфейсом. При осуществлении внутрисхемного программирования памяти программ микроконтроллера обе перемычки должны быть разомкнуты.
- 2.3.4. XP1 разъем для подключения к COM порту ПК.
- 2.3.5. XP2 разъем для подключения LIN интерфейса.
- 2.3.6. XP6 разъем для подключения внутрисхемного программатора.
- 2.3.7. XP3 конфигурационная перемычка для включения питания линии LIN интерфейса (для режима ведущего).
- 2.4. Назначение установленных на плате переключателей и клавиш:
- 2.4.1. SW1 выключатель напряжения питания. На печатной плате нанесены обозначения положений «ON» и «OFF». При осуществлении внутрисхемного программирования па-

мяти программ микроконтроллера, переключатель должен находиться в положении «OFF».

- 2.4.2. KN2 клавиша «СБРОС».
- 2.4.3. KN3, KN4 клавиши для использования в демонстрационных программах.
- 2.4.4. KN1 клавиша локального включения по LIN интерфейсу.

#### **3. Демонстрационная программа для микроконтроллера (интерфейсы LIN и COM).**

- 3.1. Демонстрационная программа для микроконтроллера (далее демопрограмма для МК) написана на языке Assembler. Исходный текст программы, прилагается к комплекту демонстрационной платы (Demo\_VE7.asm).
- 3.2. Для программирования памяти программ микроконтроллера прилагается .hex файл (Demo\_VE7.hex).
- 3.3. Демопрограмма для МК осуществляет обмен данными с помощью следующих интерфейсов:
- 3.3.1. С другой демоплатой Eval15 по LIN интерфейсу.
- 3.3.2. С другой демоплатой Eval15 или демопрограммой на ПК через COM (RS232) интерфейс (скорость 4800 бит/с).
- 3.4. Выбор интерфейса для обмена данными производится при включении демоплаты или нажатии на клавишу «СБРОС». Могут быть выбраны следующие варианты: COM (RS232), ведущий LIN или ведомый LIN. Конфигурационные перемычки XP3, XP4 и XP5 должны быть установлены в соответствующее состояние.
- 3.4.1. Режим LIN ведущий выбирается путем удержания клавиши KN4 после отжатия клавиши «СБРОС» или включения питания.
- 3.4.2. Режим LIN ведомый выбирается путем удержания клавиши KN3 после отжатия клавиши «СБРОС» или включения питания.
- 3.4.3. Для выбора режима COM клавиши KN3 и KN4 не должны нажиматься.
- 3.5. При использовании LIN интерфейса, на одной из демоплат должен быть установлен режим LIN ведущий, на второй – LIN ведомый.
- 3.6. Демопрограмма принимает и отрабатывает через COM и LIN интерфейсы следующие команды:
- 3.6.1. Команда «сброс». Команда выполняет перезапуск программы микроконтроллера, аналогично нажатию на кнопку «СБРОС». Команда может быть принята только по COM интерфейсу, от ПК.
- 3.6.2. Команда включения/выключения свечения светодиодов.
- 3.7. Демопрограмма передает через COM и LIN интерфейсы следующие команды:
- 3.7.1. Команда включения/выключения светодиодов. Эта команда передается при нажатии клавиш KN3 и KN4.

#### **4. Демонстрационная программа для ПК.**

4.1. Демонстрационная программа для ПК (далее демопрограмма для ПК) прилагается к комплекту демонстрационной платы в виде .exe файла (eval15.exe).

- 4.2. Демопрограмма для ПК работает с демопрограммой для микроконтроллера 1886ВЕ7.
- 4.3. Демопрограмма для ПК осуществляет обмен командами и данными с демоплатой через COM интерфейс на скорости 4800 бит/с.
- 4.4. Демопрограмма для ПК выполняет следующие функции:
- 4.4.1. Отображает на экране монитора стилизованное изображение демоплаты, смотрите приложение 6.3.
- 4.4.2. Отображает состояние клавиш KN3 KN4.
- 4.4.3. При нажатии на изображение светодиодов, посылает команду зажигания/гашения соответствующего светодиода, и отображает это на изображении.
- 4.4.4. При нажатии на клавишу «СБРОС», посылает в демоплату команду «сброс».
- 4.5. Назначение управляющих кнопок и информационных полей в программе Eval15.exe:
- 4.5.1. Слева отображаются состояния кнопок на плате. Нажатое состояние отображается красным цветом .
- 4.5.2. Переключатели снизу экрана позволяют управлять двумя светодиодами на плате.
- 4.6. Коды команд, передаваемых демопрограммой на ПК.
- 4.6.1. Нет команды. Код команды 00h.
- 4.6.2. Перезапуск программы микроконтроллера. Код команды 80h.
- 4.6.3. Включение/выключение светодиодов.
- 4.6.3.1. Код команды 01h, включение первого светодиода.
- 4.6.3.2. Код команды 02h, включение второго светодиода.
- 4.6.3.3. Код команды 03h, включение обоих светодиодов.

### **5. Функционирование.**

#### **5.1. Программирование микроконтроллера.**

- 5.1.1. Запустите на ПК программу управления внутрисхемным программатором. Для управления программой смотрите руководство пользователя.
- 5.1.2. Подключите к демоплате с установленным микроконтроллером 1886ВЕ7 внутрисхемный программатор. Выключатель питания SW1 должен находиться в положении «OFF». Конфигурационные перемычки XP4 и XP5 должны находиться в разомкнутом состоянии.
- 5.1.3. Загрузите в программу программатора файл CAN.hex.
- 5.1.4. Установите в программе программатора конфигурацию микроконтроллера.
- 5.1.4.1. Режим: микроконтроллер.
- 5.1.4.2. Сброс по снижению питания: включен.
- 5.1.4.3. Сторожевой таймер: включен предделитель 1.
- 5.1.4.4. Режим генератора: XT.
- 5.1.5. Произведите, если это необходимо, стирание памяти программ микроконтроллера.
- 5.1.6. Произведите запись памяти программ микроконтроллера.
- 5.1.7. Отключите внутрисхемный программатор от демоплаты.

#### **5.2. Функционирование «основной» демонстрационной программы.**

- 5.2.1. Подключение демонстрационно-отладочной платы.
- 5.2.1.1. Подключите демоплату с установленным микроконтроллером 1886ВЕ7 к COM порту ПК. Примечание: предварительно произведите программирование памяти программ микроконтроллера.
- 5.2.1.2. Подключите адаптер постоянного тока на 12 вольт.
- 5.2.1.3. Установите конфигурационные перемычки XP4 и XP5 в положение 1-2, для подключения USART микроконтроллера к COM интерфейсу.
- 5.2.1.4. Включите питание демоплаты выключателем SW1.
- 5.2.2. На ПК запустите демонстрационную программу eval15.exe.
- 5.2.3. Произведите проверку работы демоплаты с демопрограммой на ПК.
- 5.2.3.1. Произведите нажатие клавиш KN3 и KN4. Убедитесь в правильной индикации действий на экране ПК.
- 5.2.3.2. С помощью демопрограммы на ПК произведите зажигание/гашение светодиодов на демоплате. Нажмите на экране клавишу «сброс».

#### **5.3. Функционирование демонстрационной программы для LIN интерфейса.**

- 5.3.1. Подключение демонстрационно-отладочных плат.
- 5.3.1.1. Соедините демоплаты с установленными микроконтроллерами 1886ВЕ7 с помощью LIN интерфейса. Примечание: предварительно выберете режим ведущего/ведомого путем удержания KN4/KN3 соответственно.
- 5.3.1.2. Подключите адаптер постоянного тока на 12 вольт.
- 5.3.1.3. Установите перемычку XP3 на ведущей демоплате и разомкните эту перемычку на ведомой.
- 5.3.1.4. Установите конфигурационные перемычки XP4 и XP5 в положение 2-3, для подключения USART микроконтроллера к LIN интерфейсу.
- 5.3.1.5. Включите питание демоплат выключателями SW1. Первой включается питание ведомой демоплаты, затем ведущей.
- 5.3.2. Произведите проверку работы демоплаты с демопрограммой LIN.
- 5.3.2.1. Произведите нажатие клавиш KN3 и KN4 на демоплате. Убедитесь в правильной индикации действий на второй плате. Нажатие клавиши соответствует светящемуся светодиоду.

## **6. Приложения.**

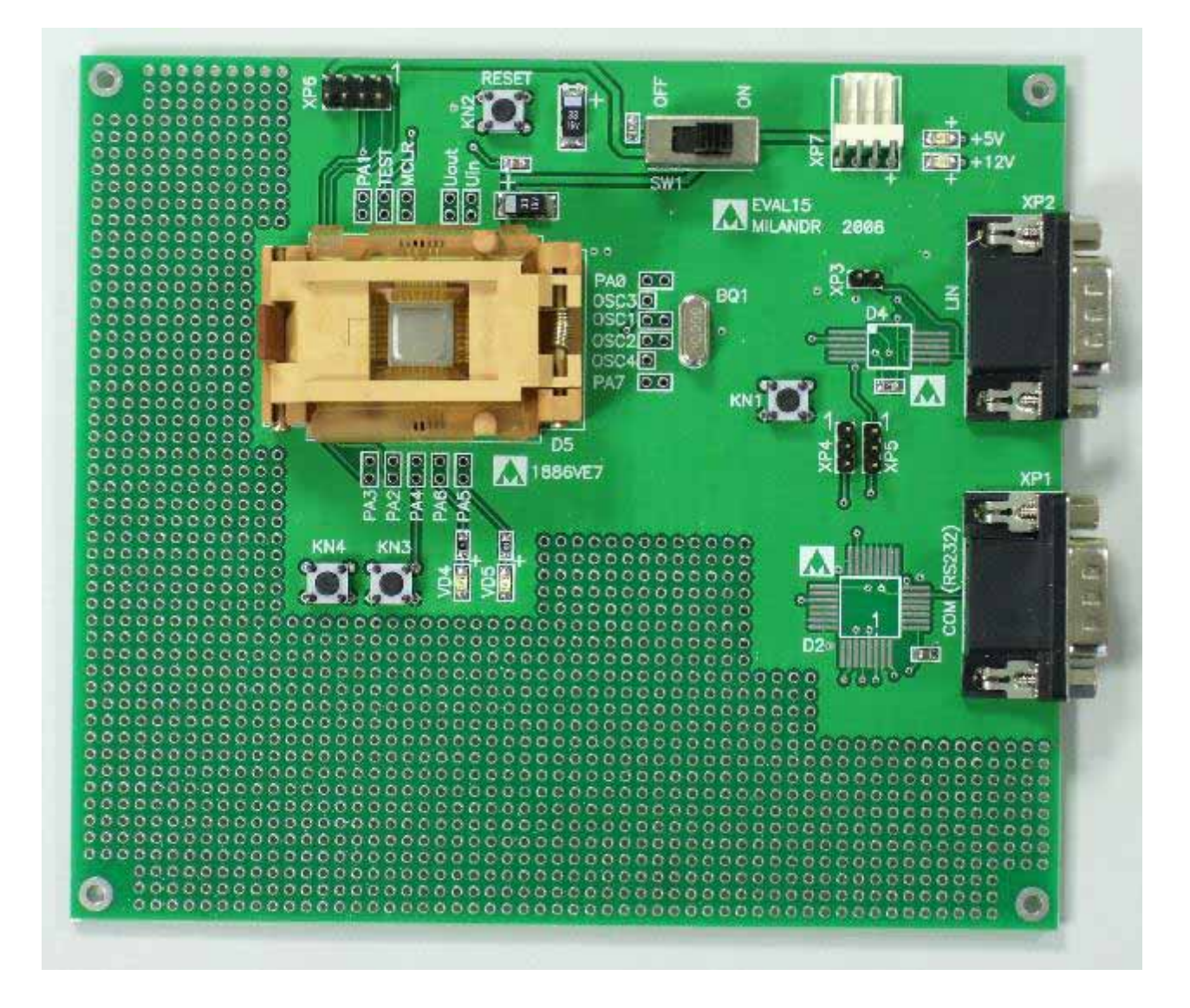

**6.1. Внешний вид демонстрационно-отладочной платы.** 

**6.2. Установка микроконтроллера 1886ВЕ7 в «спутник-держатель».** 

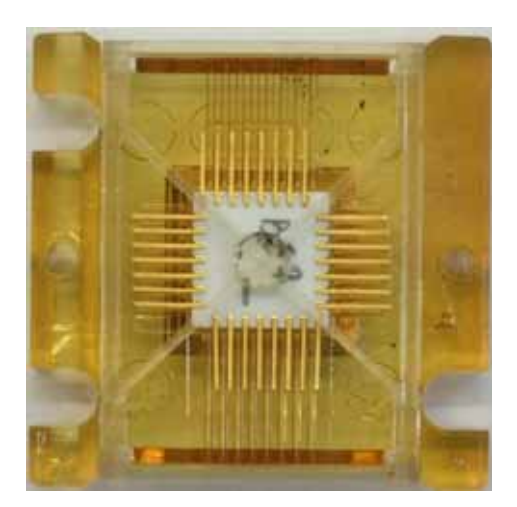

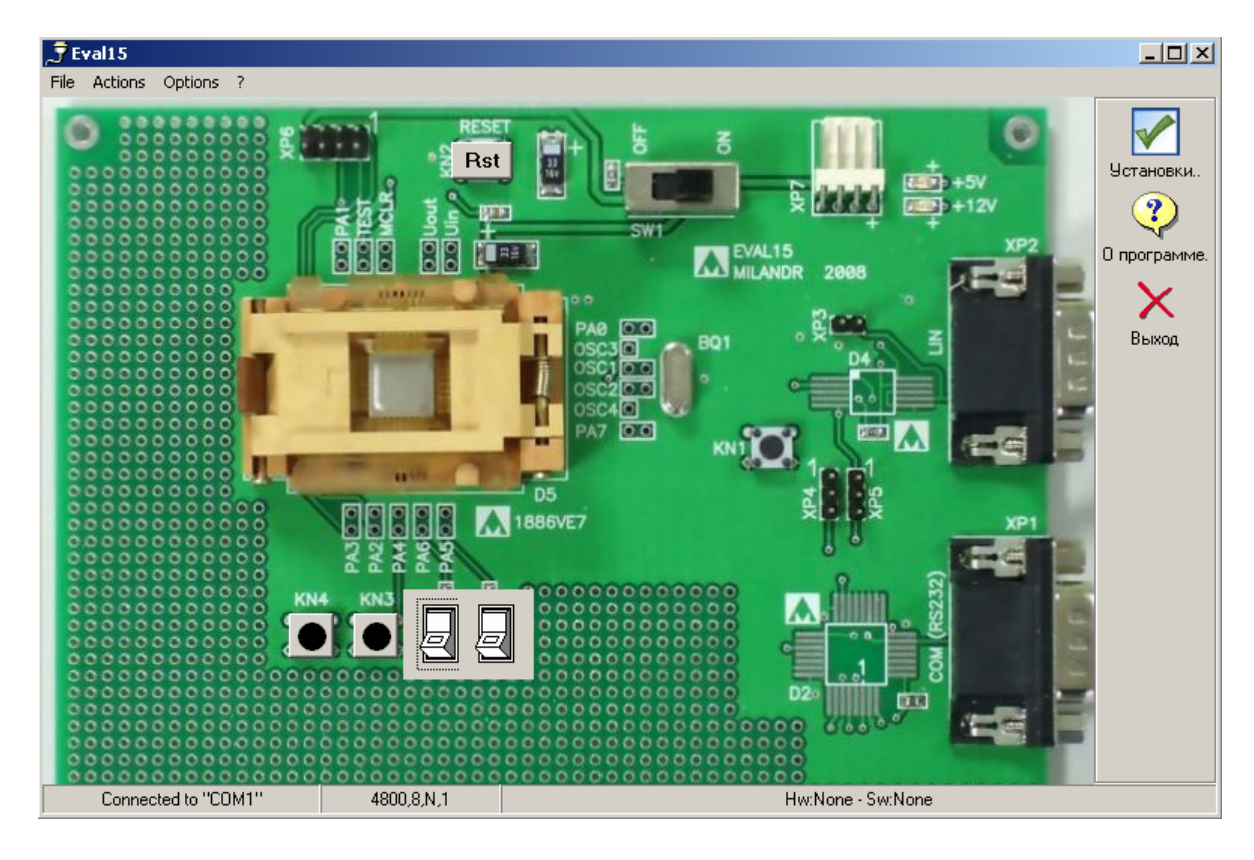

**6.3. Внешний вид демонстрационной программы для ПК.**